# **Panasonic**

## **Инструкции за употреба Основен справочник**

FULL HD LCD дисплей  $\vert$  3а бизнес употреба

Номер на модела **TH-55LFV9W** 55-inch model

## **Съдържание**

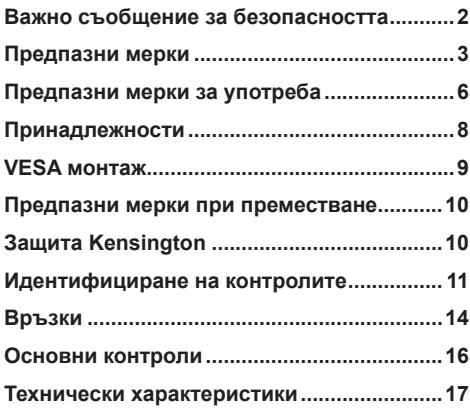

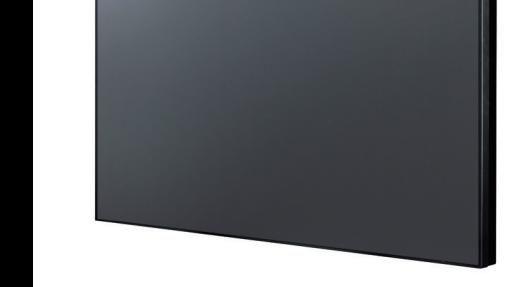

## **Да се прочете преди употреба**

За повече информация относно продукта, прочетете "Инструкции за експлоатация – Ръководство за функциите".

За да изтеглите "Инструкции за експлоатация – Ръководство за функциите", посетете уеб сайта на Panasonic (https://panasonic.net/cns/prodisplays/).

- Прочетете тези инструкции преди да използвате своя Дисплей и ги запазете за бъдещи справки.
- Снимките и изображенията на екраните в това ръководство са с илюстративна цел и може да се различават от действителното устройство.

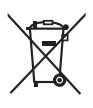

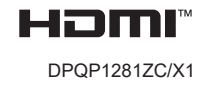

## **Български**

## <span id="page-1-0"></span>**Забележка:**

Възможен е остатъчен образ. Ако на екрана е показана неподвижна картина продължително време, възможен е остатъчен образ. Той обаче ще изчезне след като известно време се показва нормална динамична картина.

### **Признание на кредитните карти**

- PJLink е регистрирана търговска марка или търговска марка очакваща регистрация в Япония, Съединените щати и други страни и региони.
- HDML погото на HDML и High-Definition Multimedia Interface са запазени марки или регистрирани запазени марки на HDMI Licensing LLC в САЩ и други страни.

Дори и да няма специална нотация за търговски марки на компании или продукти, тези търговски марки са напълно спазени.

## **Важно съобщение за безопасността**

## **ПРЕДУПРЕЖДЕНИЕ**

1) Да се пази от повреда, която може да доведе до пожар или токов удар. Уверете се, че в близост няма капещи течности или пръски.

Не поставяйте контейнери с вода, като вази, чаши, козметика и др. близо до или над дисплея. (включително рафтовете над него и  $T H$ )

Да не се оставя открит огън, като например запалени свещи, върху или близо до Дисплея.

- 2) В корпуса няма части, които могат да бъдат обслужени от потребителя. Оставете обслужването и поправките на квалифициран персонал.
- 3) Не отстраняване заземяващия щифт на захранващия контакт. Това оборудване е снабдено със заземен щепсел с три щифта. Този щепсел пасва само в подходящ заземен контакт. Това е функция за безопасност. Ако не можете да включите щепсела в контакта, свържете се с електротехник.

Да не се отстранява защитната функция на щифта за заземяване.

4) За да избегнете токов удар, уверете се, че заземяващият щифт на AC щепсела е свързан както трябва.

### **ВНИМАНИЕ**

Този уред е предназначен за употреба в среда, която е относително без наличие на електромагнитна интерференция.

Използването на това оборудване близо до източници на силно електромагнитно поле или на места, където електрическият шум може да съвпадне с входния сигнал, може да доведе до трептене на картината и звука или да доведе до интерференция или шум.

За да избегнете вероятността от нараняване на уреда, дръжте го далеч от източници на силно магнитно поле.

## **ПРЕДУПРЕЖДЕНИЕ:**

Това оборудване е съвместимо с клас A на EN55032/CISPR32. Това оборудване може да доведе до радиоинтерференция в градска среда.

## <span id="page-2-0"></span>**ВАЖНА ИНФОРМАЦИЯ**

Ако този дисплей не е поставен на достатъчно стабилно място, възможно е да падне и да представлява потенциална опасност. Много наранявания, особено на деца, е възможно да се избегнат като се предприемат елементарни предпазни мерки:

- Да се използват шкафове и стойки, препоръчани от производителя.
- Да се използват само мебели, които безопасно поддържат дисплея.
- Трябва да се уверите, че дисплеят не виси от ръба на поддържащата го мебел.
- Дисплеят да не се поставя на високо, като например върху шкаф или библиотека, без мебелите и дисплеят да се обезопасят върху подходяща основа.
- Дисплеят да не се поставя на места, където между него и поддържащата мебел има покривка или килим.
- Инструктирайте децата относно опасностите от това да се катерят върху мебелите, за да достигнат дисплея или контролите му.

## **Предпазни мерки**

## **ПРЕДУПРЕЖДЕНИЕ**

## **■ Настройка**

### **Допълнителен аксесоар**

Монтирайте по сигурен начин стойката за инсталиране на допълнителните аксесоари. Свържете се с оторизиран търговски представител относно инсталацията. Инсталацията изисква 2 или повече души.

- Стойка за инсталиране TY-VK55LV2
- Лиценз за ранно предупреждение (Софтуер за мултимониторинг и контрол) Основен лиценз / 3-годишен лиценз (серия ET-SWA100 \*1)
- Video Wall Manager (Диспечер на видеостена) TY-VUK10 \*2
- \*1: Наставката на номера на частта може да се различава в зависимост от типа лиценз
- \*2: Поддържа вер. 1.11 или по-нова

Малките части може случайно да се погълнат от деца и пораждат риск от задавяне. Дръжте малките части далеч от малки деца. Изхвърлете ненужните малки части и други предмети. Това включва найлонови торбички и листи, при които има опасност от задушаване на малките деца.

#### **Екранът да не се поставя върху наклонена или нестабилна повърхност. Уверете се, че основата не виси от ръб.**

• Дисплеят може да падне или да се преобърне.

### **Инсталирайте този дисплей на място с минимални вибрации, което може да поддържа теглото му.**

• Ако оборудването падне, то може да причини нараняване и със сигурност да доведе до повреда.

#### **Не поставяйте обекти върху дисплея.**

• Ако чуждо тяло или вода попаднат в Дисплея, възможно е късо съединение, което може да доведе до пожар или токов удар. Свържете се със своя местен търговец на Panasonic, в случай че в Дисплея попадне чуждо тяло.

### **Да се транспортира само в изправено положение!**

• Транспортирането на оборудването, като течнокристалният панел сочи нагоре или надолу, може да повреди вътрешните вериги.

**Уверете се, че вентилационните отвори на оборудването не са блокирани по какъвто и да било начин, от завеси или други предмети.**

**Вижте страница 7 за информация относно изискванията за достатъчна вентилация.**

**Внимание: Да се използва само със стойки за стена, одобрени от UL с минимално тегло/ натоварване от 27 (59,8 lbs).**

### **При вертикално инсталиране на дисплея;**

При инсталиране на Дисплея вертикално, уверете се, че индикаторът на захранването е в долната част. Генерира се топлина, която може да доведе до пожар или повреда на дисплея.

Посоката на завъртане е показана върху табелата и задния капак на оборудването. Потвърдете по време на инсталацията.

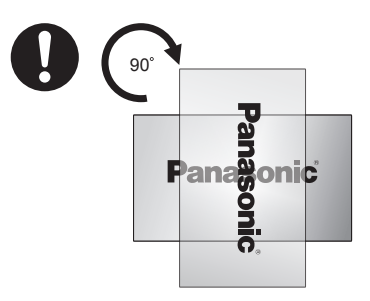

### **Предпазни мерки за монтаж на стена**

- Инсталацията трябва да се извърши от професионалист. Неправилното монтиране на Дисплея може да доведе до злополука, която да причини сериозно нараняване или дори смърт.
- При монтаж на стена, да се използва конзола за окачване на стена, която отговаря на стандартите на VESA. VESA 400 mm × 400 mm
- Преди монтаж уверете се, че мястото за монтаж е достатъчно здраво, за да поддържа теглото на LCD дисплея и конзолата за окачване на стена.
- Ако решите вече да не използвате Дисплея на стена, извикайте професионалист, който да свали дисплея възможно най-скоро.
- При монтаж на Дисплея на стена, уверете се, че монтажните болтове и захранващия кабел не са в контакт с метални предмети вътре в стената. В случай на контакт с метал в стената е възможно късо съединение или токов удар.

#### **Не поставяйте дисплея, където може да бъде засегнат от соли или корозивен газ.**

• В противен случай може дисплеят може да падне заради корозия. Също така е възможна неизправност на оборудването.

#### **Дисплеят да не се монтира на места, където е изложен на пряка слънчева светлина.**

• Ако оборудването е изложено на пряка слънчева светлина, дори и да е на закрито, повишаването на температурата в течнокристалния панел може да доведе до неизправност.

## **■ Използване на LCD дисплей**

**Дисплеят е проектиран за 110 - 127 или 220 - 240 V AC, 50/60 Hz.**

### **Не покривайте вентилационните отвори.**

• Ако направите това, Дисплеят може да прегрее. Това може да повреди дисплея или дори да доведе до пожар.

#### **Не вкарвайте чужди тела в дисплея.**

• Не вкарвайте метални или запалими предмети във вентилационните отвори и не изпускайте нищо върху Дисплея. В противен случай е възможен пожар или токов удар.

## **Не отстранявайте капака и не го модифицирайте по какъвто и да било начин.**

• В дисплея има високо напрежение, което може да доведе до сериозен токов удар. Свържете се с местния търговски представител на Panasonic при необходимост от настройки или ремонт.

#### **Уверете се, че щепселът винаги е лесно достъпен.**

#### **Щепселът трябва да се свърже със заземен електрически контакт.**

### **Не използвайте захранващ кабел, различен от предоставения с това оборудване.**

• Ако го направите, възможно е късо съединение, генериране на топлина, неизправност, токов удар и дори пожар.

#### **Предоставеният захранващ кабел да не се използва с други устройства.**

• В противен случай е възможен токов удар или пожар.

## **Вкарайте щепсела на захранването докрай.**

• Ако щепселът не е вкаран изцяло, възможно е генериране на топлина, която да предизвика пожар. Да не се използва захранващ кабел с повреден щепсел или разхлабен стенен контакт.

## **Не докосвайте щепсела с мокри ръце.**

• В противен случай е възможен токов удар.

### **Не правете нищо, което би могло да повреди захранващия кабел. При изключване на захранващия кабел издърпайте като държите тялото, не кабела.**

• Не повреждайте и не модифицирайте кабела. Не поставяйте тежки предмети върху него. Не позволявайте кабелът да е в контакт с горещи предмети. Не го извивайте и огъвайте прекалено много и не го дърпайте твърде силно. В противен случай е възможен пожар или токов удар. Повреденият кабел трябва да се ремонтира или смени от Вашия местен търговски представител на Panasonic.

## **Не докосвайте повреден кабел или щепсел с голи ръце.**

• Възможен е токов удар.

### **Не отстранявайте капаците и НИКОГА не се опитвайте да правите промени по Дисплея сами.**

- Задният капак да не се отстранява, защото по този начин части под напрежение ще станат директно достъпни. Вътре няма компоненти, които потребителят може да поправи сам. (Компоненти под високо напрежение може да доведат до сериозен токов удар).
- Дисплеят да се проверява, настройва и поправя от местния търговец на Panasonic.

## **Дръжте батериите тип AAA/R03/UM4 (включени в комплекта) далеч от деца. Батериите са много вредни, ако бъдат погълнати.**

• Потърсете лекарска помощ незабавно, ако подозирате, че детето Ви може да е погълнало батерия.

**Ако Дисплеят няма да се използва продължително време, изключете го от електрическата мрежа.**

**При включване или изключване на кабели във входове, които не гледате в момента, или при включване или изключване на оборудването е възможна поява на шум в картината. Това не е неизправност.**

**Винаги дръжте открит пламък като свещи далеч от този продукт.**

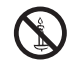

## **ВНИМАНИЕ**

**В случай на проблем или неизправност, незабавно преустановете използването на дисплея.**

- **■ При проблеми, изключете кабела от мрежовото захранването с променлив ток.**
- От оборудването излиза пушек или странен мирис.
- Работата прекъсва, понякога няма картина или звукът изчезва.
- Във вътрешността на оборудването са попаднали течности като вода или чужди предмети.
- Това оборудване има неизправни или повредени електронни компоненти.

### **Ако продължите да използвате оборудването в това състояние, е възможен пожар или токов удар.**

- Изключете незабавно захранването, извадете щепсела от контакта за променлив ток, след което се свържете с Вашия търговски представител за ремонт.
- За да изключите захранването към Дисплея напълно, трябва да извадите щепсела от контакта за променлив ток.
- Опасно е да се опитвате да ремонтирате оборудването сами. Никога не опитвайте да правите това.
- За изключване на устройството от електрическата мрежа, незабавно извадете захранващия кабел от контакта на мрежата. Винаги използвайте електрически контакт, до който имате лесен достъп.

## **■ Не докосвайте повредено оборудване, преди да е изключено от електрическата мрежа.**

**Възможен е токов удар.**

## **■ Използване на LCD дисплей**

**Не приближавайте ръцете или лицето си, нито какъвто и да било друг предмет, до вентилационните отвори на Дисплея.**

• Въздухът, който излиза от вентилационните отвори в горната част на Дисплея ще бъде горещ. Не доближавайте ръцете или лицето си, нито предмети, които не издържат на топлина, до тези вентилационни отвори. В противен случай са възможни изгаряния или повреда.

**Носенето или разопаковането на това оборудване изисква най-малко двама души.**

• Ако това оборудване бъде изпуснато, то може да причини нараняване или да се повреди.

### **Уверете се, че всички кабели са изключени, преди преместване на дисплея.**

• Ако Дисплеят бъде преместен докато кабелите са все още свързани, те може да са повредени и в резултат на това е възможен пожар или токов удар.

## **Изключете щепсела от контакта като предпазна мярка преди да извършите почистване.**

• Ако това не бъде направено е възможен токов удар.

## **Почиствайте захранващия кабел редовно, за да предотвратите натрупването на прах.**

• Ако върху захранващия кабел се натрупа прах, влагата може да повреди изолацията, което от своя страна да доведе до пожар. Изключете захранващия кабел от електрическата мрежа и избършете със суха кърпа.

### **Не стъпвайте върху дисплея и не висете на него.**

• В резултат може да възникне сериозна повреда или нараняване. Обръщайте специално внимание на децата и не ги излагайте на опасност.

## **Трябва да поставите батериите както трябва (+ и**

- **-). Уверете се, че не сте разменили полюсите.**
- Неправилно използваните батерии може да протекат, дори да експлоатират и да причинят пожар. Това може да доведе до сериозно нараняване и щети.
- Поставете правилно батериите в съответствие с инструкциите. (вж. стр. 11)

### **Не използвайте батерии с повреден или липсващ външен капак.**

**(Външният капак е прикачен към батерията за безопасност и не може да се сваля. Ако направите това е възможно късо съединение.)**

• Неправилното боравене с батериите може да доведе до късо съединение, което да предизвика пожар, нараняване или имуществени щети.

#### **Отстранете батериите от предавателя на дистанционното управление, ако няма да се използва продължително време.**

• Батерия може да протече, да се нагрее, възпламени или избухне, което може да предизвика до пожар или повреда.

### **Не се опитвайте да изгорите или счупите батериите.**

• Батериите не трябва да се излагат на прекомерна топлина, като пряка слънчева светлина, или топлина от радиатори, печки или други източници на топлина.

**Не обръщайте дисплея надолу с главата.**

**Не поставяйте дисплея надолу с течнокристалния панел нагоре.**

## <span id="page-5-0"></span>**Предпазни мерки за употреба**

## **Разопаковане**

- Този продукт е опакован в кашон заедно със стандартните аксесоари.
- Всякакви други допълнителни аксесоари ще бъдат опаковани отделно.
- Този дисплей е голям и тежък и трябва да се мести или разопакова от двама души.
- След отваряне на кашона се уверете, че съдържанието е пълно и в добро състояние.

## **Внимание при инсталиране**

### **Не инсталирайте дисплея на открито.**

• Този Дисплей е проектиран да се използва само на закрито.

**Монтирайте това оборудване на място, където може да поддържа собственото си тегло.**

• Използвайте монтажна конзола, която отговаря на стандартите на VESA

### **Температурата на работната среда за това оборудване.**

- За място, което е на по-малко от 1 400m (4 593ft) над морското равнище: От 0°C до 40°C (от 32°F до 104°F)
- За място, което на повече от 1 400m (4 593ft) но по-малко от 2 800m (9 186ft) над морското равнище: От 0°C до 35°C (от 32°F до 95°F)

## **Не монтирайте оборудването на място, намиращо се на повече от 2 800m (9 186ft) над морското равнище.**

• Ако не изпълните това изискване, може да съкратите живота на вътрешните части и да причините неизправност.

**Не носим отговорност за повреда на продукта или последици поради монтаж в неподходяща среда, дори и по време на гаранционния период.**

## **Не поставяйте дисплея, където може да бъде засегнат от отлагане на соли или корозивен газ.**

• Ако не направите това, ще съкратите живота на вътрешните части, което ще доведе до неизправности поради корозия.

## **Необходимо пространство за вентилация**

• Уверете се, че сте оставили най-малко 10cm (3,94") свободно пространство отгоре и отдолу, както и от двете страни на периферията на дисплея.

Трябва да има най-малко 5cm (1,97") свободно пространство зад дисплея.

### **Техническите характеристики на болтовете, използвани при закрепване на конзола за стенен монтаж, трябва да отговарят на стандартите на VESA**

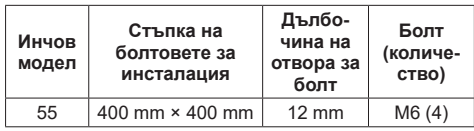

## • Инсталиране на множество дисплеи

LCD екраните в инсталация с няколко екрана може да се разширят от топлината вътре в основния модул. Това може да доведе до неизправност.

За да избегнете този проблем, оставете разстояние от 0,5 mm или повече между ръбовете на панела на дисплеите по време на инсталация.

#### **Не хващайте дисплея, така че пръстите или ръцете Ви да упражняват натиск върху течнокристалния панел.**

• Не използвайте сила върху течнокристалния панел и не натискайте. Не позволявайте контакт с твърди или остри предмети. Прилагането на сила върху течнокристалния панел може да деформира екрана, да го направи неравен или да причини неизправност.

#### **Промени в температурата или влажността може да доведат до неравномерна яркост на дисплея. Това не е повреда.**

• Тя ще изчезне след като дисплеят работи известно време. Ако проблемът не изчезне, консултирайте се с дистрибутора.

#### **Червените, сини или зелени точки на екрана представляват специфичен феномен, характерен за течнокристалните дисплеи. Това не е повреда.**

• Въпреки че течнокристалните дисплеи се произвеждат с технология с голяма прецизност, на екрана може да има постоянно светещи или изгаснали пиксели. Това не е повреда. Коефициент на липсващи пиксели\* : 0,00013% или по-малко

\*: Изчислено в подпикселови единици съгласно стандарт ISO09241-307.

### **За подробния метод на инсталация вижте следните уеб сайтове.**

https://bizpartner.panasonic.net/public/ppr/file\_ view/187616

## **Достъп до продукта и защита**

#### **Когато използвате този продукт, вземете предпазни мерки срещу следното:.**

- Изтичане на лични данни през този продукт.
- Неупълномощено използване на този продукт от злонамерена трета страна.
- Интерференция с или блокиране на този продукт от злонамерена трета страна.

### **Вземете достатъчни мерки, за да се гарантира защитата.**

- Задайте парола за протокола PJLink и ограничете достъпа до няколко упълномощени потребители.
- Направете паролата си възможно най-трудна за отгатване.
- Сменяйте паролата си често.
- Персонал на Panasonic Connect Co., Ltd. или свързана компания никога няма да поискат Вашата парола директно. Никога не разкривайте своята парола, дори и да бъдете подканени да

направите това.

- Мрежата за свързване трябва да е защитена от защитна стена и да са взети мерки срещу злонамерен софтуер и вируси.
- Преди да изхвърлите този продукт, унищожете всички данни [General settings] (Общи настройки) - [Factory settings] (Фабрични настройки).

## **Бележки относно използването на кабелна LAN мрежа**

#### **Предприемете необходимите мерки срещу статично електричество преди да инсталирате Дисплея на място, на което се наблюдава електростатична интерференция.**

- Ако Дисплеят се използва на място с чести електростатични разряди, като например учреждение с килим, прекъсването на кабелната LAN може да причини неудобство. В такъв случай отстранете източника на проблема, поставете отново LAN кабела и антистатична подложка.
- В редки случаи, LAN връзката може да бъде забранена заради статично електричество или шум. Изключването и включването отново на захранването към Дисплея и всички свързани устройства в повечето случаи ще възстанови LAN връзката.

### **Дисплеят може да не работи както трябва в присъствието на силни радиовълни от излъчваща станция или дори радио.**

• Ако има оборудване, което извежда силни радиовълни близо до инсталацията, преместете Дисплея на място, което е достатъчно далеч от проблема. Или LAN кабелът може да се екранира чрез увиване на метално фолио, което е успоредно на заземяването на LAN терминала или е поставено вътре в метална тръба с подходящо заземяване в двата края.

## **Почистване и поддръжка**

**Предната част на течнокристалния дисплей е със специално покритие. Внимателно избършете повърхността на течнокристалния дисплей с помощта на кърпа за почистване на LCD или меко парче плат без мъхчета.**

- Ако повърхността е силно замърсена, избършете с мека кърпа без мъхчета, която е навлажнена с чиста вода или вода, към която е добавена капка неутрален почистващ препарат. След това избършете с кърпа без мъхчета, докато повърхността изсъхне.
- Не драскайте повърхността на панела с нокти или друг твърд предмет, за да отстраните замърсяване. Това може да повреди повърхността. Освен това, избягвайте пръскане на репелент близо до дисплея, както и използването на каквито и да било разтворители като разредители в близост до екрана. Тези течности може да имат отрицателен ефект върху повърхността.

### **Ако корпусът е мръсен, избършете го с меко и сухо парче плат.**

• Ако корпусът е много мръсен, избършете го с кърпа, навлажнена с вода, към която е добавена капка неутрален почистващ препарат. Използвайте това парче плат, за да избършете

корпуса, след което избършете с друго парче плат.

- Не позволявайте почистващ препарат да попадне в контакт с повърхността на дисплея. Уверете се, че кърпата е само навлажнена. Ако капки вода попаднат в оборудването, възможни са проблеми при работа.
- Летливи вещества като спрей против насекоми, разтворители и разредители може да навредят не само на екрана, но и на корпуса на Дисплея. Покритието може да се повреди и дори да се обели. Не позволявайте артикули от гума или PVC да са в контакт с корпуса на дисплея продължително време.

### **Използване на химическа кърпа**

- Не използвайте химическа кърпа върху повърхността на панела.
- Следвайте инструкциите за използване на химическата кърпа върху корпуса на Дисплея.

## **Изхвърляне на отпадъци**

**Когато искате да изхвърлите продукта, обърнете се към местните власти или търговец за информация как да направите това.** 

## <span id="page-7-0"></span>**Принадлежности**

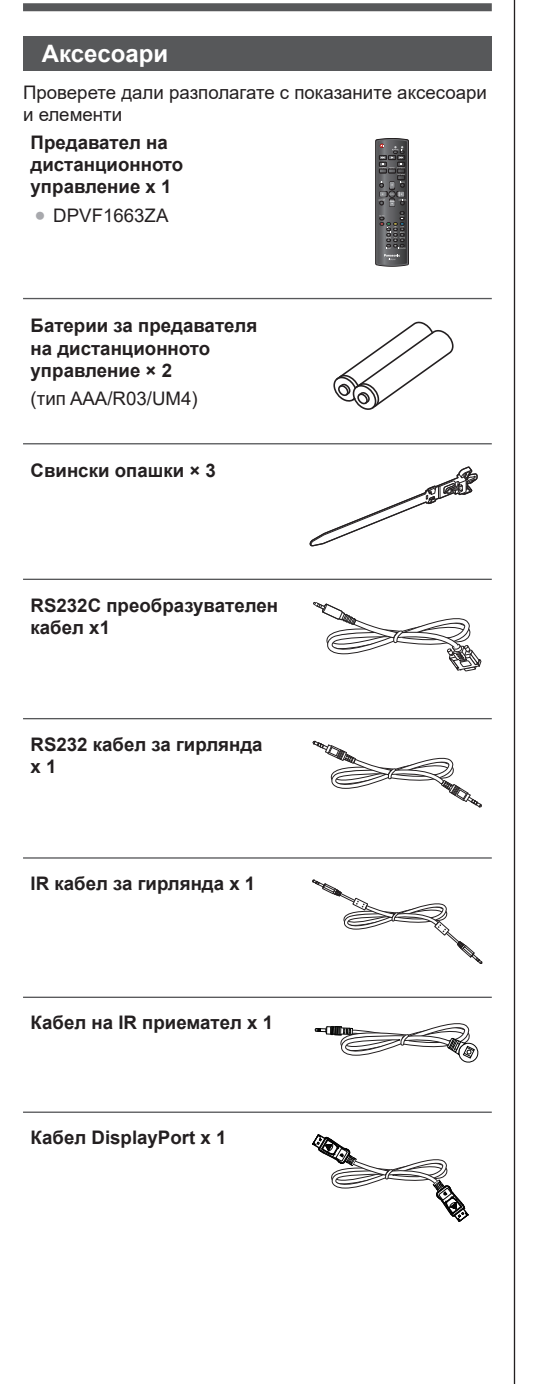

## **Захранващ кабел**

(Прибл. 2 m) 1JP155AF1W

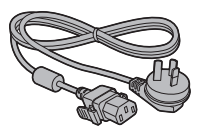

2JP155AF1W

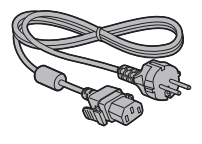

3JP155AF1W

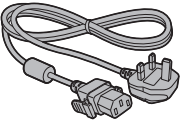

## **Внимание**

- Съхранявайте малките части по безопасен начин и ги дръжте далеч от малки деца.
- $\bullet$  Номерата на частите на аксесоарите могат да бъде променяни без предизвестие. (Действителният номер може да се различава от този, показан по-горе).
- Ако трябва да смените изгубени аксесоари, закупете ги от оторизиран търговски представител. (Достъпно от обслужване на клиенти)
- Когато опаковъчните материали вече не са необходими, изхвърлете ги по подходящ начин.

## <span id="page-8-0"></span>**Батерии за дистанционно управление**

1. Издърпайте и задръжте куката, след което

отворете капака на батерията.

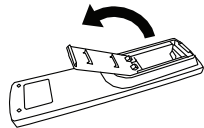

2. Поставете батериите. Обърнете внимание на полюсите (+ и -).

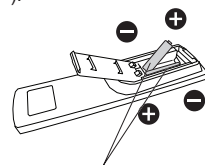

Тип AAA/R03/UM4

3. Поставете обратно капачето.

## **Полезен съвет**

• Когато дистанционното управление се използва често, сменете старите батерии с алкални, които са с по-дълъг живот.

## **Предпазни мерки, свързани с използването на батерии**

Неправилното поставяне на батериите може да доведе до протичане и корозия, която ще повреди дистанционното управление.

Изтощените батерии трябва да се изхвърлят по природосъобразен начин.

## **Вземете следните предпазни мерки:**

- 1. Батериите винаги трябва да се сменят заедно. Винаги използвайте нови батерии, когато сменяте старите.
- 2. Не комбинирайте използвана батерия и нова батерия.
- 3. Не смесвайте видовете батерии (например: цинково въглеродни с алкални батерии)
- 4. Не се опитвайте да зареждате, давате на късо, демонтирате, нагрявате или изгаряте използваните батерии.
- 5. Батериите трябва да се сменят, когато дистанционното управление започне да работи спорадично или не успява да управлява Дисплея.
- 6. Не изгаряйте и не чупете батериите.
- 7. Не оставяйте батерии на пряка слънчева светлина и не ги излагайте на топлина от радиатори, печки или други източници на топлина.

## **VESA монтаж**

За монтиране на този дисплей на стена, трябва да закупите стандартен комплект за монтаж на стена (достъпен в търговската мрежа). Препоръчваме Ви да използвате монтажен интерфейс, който отговаря на стандартите на TUV-GS и/или UL1678 в Северна Америка.

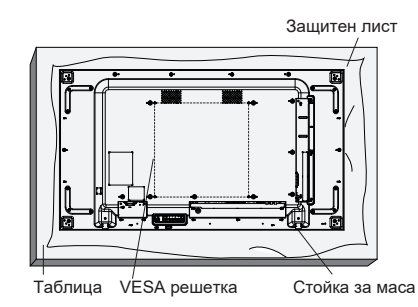

- 1. Поставете защитен лист върху равна маса. Поставете дисплея върху лист, с екрана надолу, така че да не надраска лицевата част на екрана.
- 2. Уверете се, че разполагате с всички аксесоари за монтаж на този Дисплей (стойка за стена, стойка за таван, стойка за маса и др.).
- 3. Следвайте инструкциите, включени в комплекта на стойката за стена. Ако не спазвате правилните процедури за монтаж, възможна е повреда на оборудването или нараняване. Гаранцията на продукта не покрива повреди, причинени от неправилна инсталация.
- 4. Използвайте монтажни болтове M6 за стенен монтаж. Те са най-малко 10 mm по-дълги от дебелината на монтажната конзола. Уверете се, че болтовете за затегнати както трябва.

## <span id="page-9-0"></span>**Предпазни мерки при преместване.**

Дисплеят има дръжки за носене Използвайте ги при местене на оборудването.

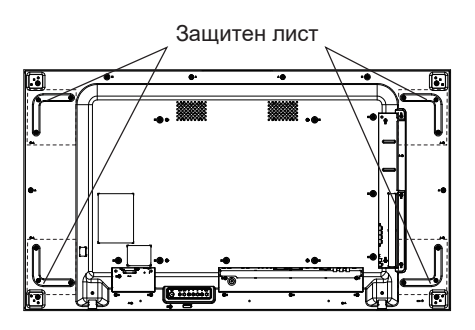

## **Бележки**

- Винаги хващайте Дисплея за дръжките. Не го дръжте за друга част.
- Носенето на това оборудване изисква най-малко двама души. Ако тази предпазна мярка не бъде предприета, оборудването може да бъде изпуснато, което води до повреда и нараняване.
- При носене на оборудването, дръжте течнокристалния панел вертикално. Носенето на оборудването с повърхността на течнокристалния дисплей нагоре може да деформира панела или да доведе до вътрешна повреда.
- Дисплеят да не се държи за ръбовете или ъглите. Не носете дисплея с ръце върху предната повърхност. Уверете се, че нищо не се удря в предната повърхност на дисплея. Удар отпред на Дисплея може да повреди LCD екрана. Освен това, стъкленият панел може да се пропука и да доведе до нараняване.

## **Защита Kensington**

Гнездото за защита на това оборудване е съвместимо с кабели за защита тип Kensington.

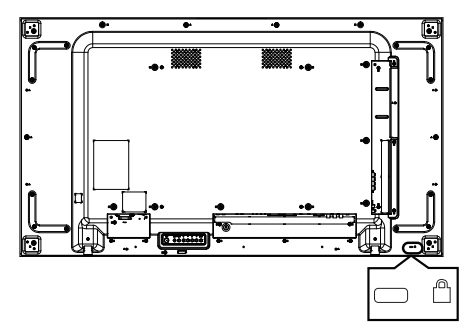

## <span id="page-10-0"></span>**Идентифициране на контролите**

## **Основно оборудване**

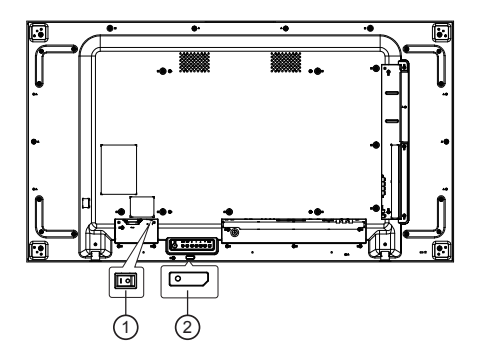

## 1 **Основен ключ за захранването (○ / I)**

Превключва ключа ON (I) (ВКЛ.)/ OFF (**○**) (ИЗКЛ.).

● ВКЛЮЧВАНЕТО/ИЗКЛЮЧВАНЕТО на <основен ключ за захранването> става по същия начин като включването или изключването на щепсела. Превключването на <основен ключ за захранването> на ON (**I**) (ВКЛ.), след което включете/изключете дистанционното управление или използвайте <Бутон за включване (оборудване)>

## <sup>2</sup> **Индикатор на захранването/сензор на дистанционното управление (отзад на оборудването)**

Индикаторът на захранването ще светне.

**Когато захранването на оборудването е ВКЛ. (Основен ключ за захранването: ON (I) (ВКЛ.))**

- Показана е картината: Зелено
- ИЗКЛЮЧВАНЕ (в готовност):
	- Когато [General settings (Общи настройки)]-[Eco mode (Еко режим)] е [low power standby (В готовност с ниско захранване)]: червено
	- Когато [General settings (Общи настройки)]-[Eco mode (Еко режим)] е [normal (нормален)]: оранжево

## **Когато захранването на оборудването е ИЗКЛ. (Основен ключ за захранването: OFF (○) (ИЗКЛ.)): Не свети**

## **Бележка**

● Тъй като индикаторът за захранването е оранжев, консумацията на енергия в режим на готовност обикновено е по-голяма отколкото когато индикаторът е червен.

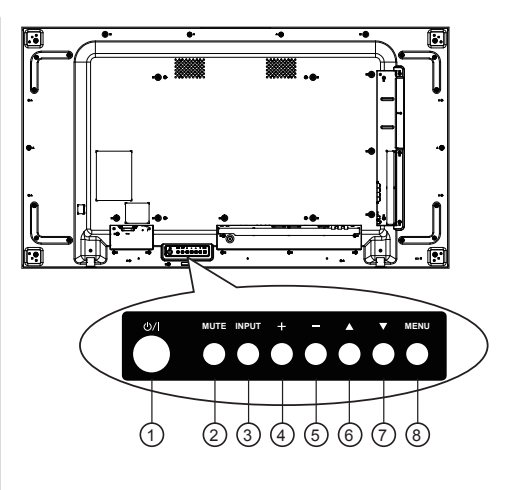

## $(1)$  Бутон  $[0/1]$

Натиснете този бутон, за да включите и да поставите дисплея в режим на готовност.

## <sup>2</sup> **Бутон [MUTE]**

ВКЛЮЧВА/ИЗКЛЮЧВА изключването на звука.

## <sup>3</sup> **Бутон [INPUT]**

Изберете източника на входен сигнал.

● Използва се като бутон [ENTER] в екранното меню.

## $\left( \frac{4}{4} \right)$  Бутон [ $+$ ]

Увеличете настройката докато екранното меню е включено или увеличете изходното ниво на звука, докато екранното меню е изключено.

## $\circled{5}$  Бутон [-]

Намалете настройката докато екранното меню е включено или намалете изходното ниво на звука, докато екранното меню е изключено.

## $\left( \begin{matrix} 6 \end{matrix} \right)$  Бутон [ $\blacktriangle$ ]

Преместете лентата за маркиране нагоре, за да регулирате избрания елемент, докато екранното меню е включено.

## <sup>7</sup> **Бутон [ ]**

Преместете лентата за маркиране надолу, за да регулирате избрания елемент, докато екранното меню е включено.

## <sup>8</sup> **Бутон [MENU]**

Върнете се в предишното меню докато екранното меню е включено или активирайте екранното меню, когато то е изключено.

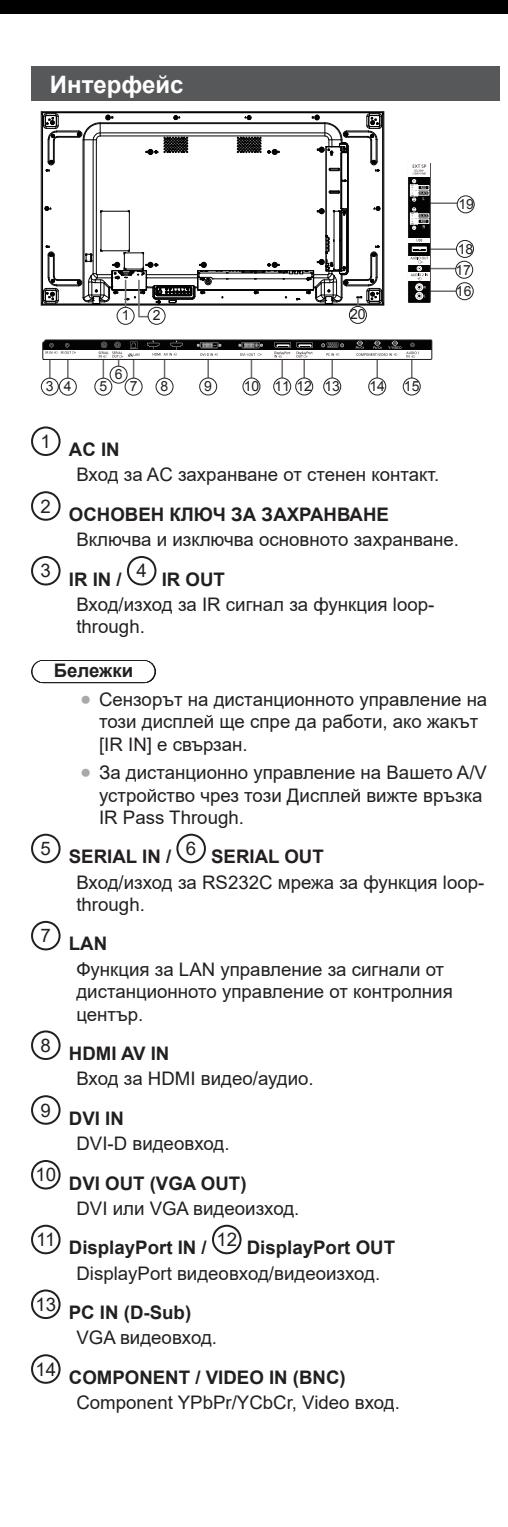

## <sup>15</sup> **AUDIO 1 IN**

Аудиовход за PC и DVI източник (3,5 mm стереотелефон).

## <sup>16</sup> **AUDIO 2 IN**

Аудиовход от външно AV устройство (RCA).

## <sup>17</sup> **AUDIO OUT**

Аудиоизход за външно AV устройство.

<sup>18</sup> **USB ПОРТ**

Свържете своето USB устройство с памет.

<sup>19</sup> **ИЗХОД ЗА ВИСОКОГОВОРИТЕЛИ** Аудиоизход за външни високоговорители.

## <sup>20</sup> **ОБЕЗОПАСИТЕЛНО БЛОКИРАНЕ**

Използва се за защита и предотвратяване на кражби.

## **Дистанционно управление**

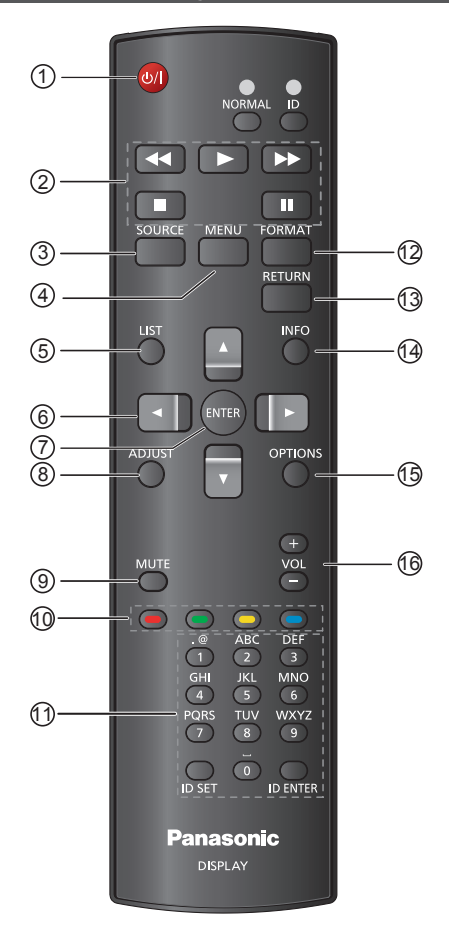

## <sup>1</sup> **[ ] бутон POWER (ВКЛ./ИЗКЛ.)**

Включете дисплея или го поставете в режим на готовност.

## <sup>2</sup> **бутони [PLAY] (ВЪЗПРОИЗВЕЖДАНЕ)**

Използва се за възпроизвеждане на мултимедийни файлове от USB.

## <sup>3</sup> **[ ] Бутон SOURCE (ИЗТОЧНИК)**

Изберете източник на входен сигнал. Натиснете бутона [▲] или [▼], за да изберете от USB,HDMI1,HDMI2,DisplayPort,DVI-D,COMPONENT,VIDEO или PC (Компютър). Натиснете бутона [ENTER], за да потвърдите и излезете.

## <sup>4</sup> **[ ] бутон HOME (НАЧАЛО)**

Достъп до екранното меню.

- <sup>5</sup> **[ ] бутон LIST (СПИСЪК)** Няма функция.
- <sup>6</sup> **[ ] [ ] [ ] [ ] бутони NAVIGATION (НАВИГАЦИЯ)**

За навигация в менюта и избор на елементи.

## <sup>7</sup> **Бутон [ENTER]**

Потвърдете въвеждане или избор.

## <sup>8</sup> **[ ] бутон ADJUST (НАСТРОЙКА)**

Получете достъп до достъпните в момента менюта за картина, отместване на картината и звукови менюта.

## <sup>9</sup> **[ ] бутон MUTE (БЕЗ ЗВУК)**

Натиснете, за да включите или изключите функцията за изключване на звука.

● Когато на екранното меню се появи текстът No signal display (Няма сигнал на дисплея), mute (без звук) не се показва на екрана.

<sup>10</sup> **[ ] [ ] [ ] [ ] ЦВЕТНИ бутони**

> Използва се за възпроизвеждане на мултимедийни файлове от USB.

## <sup>11</sup> **Бутон [Номер/ ID SET / ID ENTER]**

Въведете текст за настройка на мрежата.

Натиснете, за да зададете Display ID (ID на дисплея). Вижте ID на дистанционното управление за повече детайли.

## <sup>12</sup> **[ ] бутон FORMAT (ФОРМАТ)**

Промяна на съотношението.

## <sup>13</sup> **[ ] бутон BACK (НАЗАД)**

Върнете се на предишната страница на менюто или излезте от предишната функция.

## <sup>14</sup> **[ ] бутон INFO (ИНФОРМАЦИЯ)**

Вижте информация за дисплея.

## <sup>15</sup> **[ ] бутон OPTIONS (ОПЦИИ)**

Използва се за възпроизвеждане на мултимедийни файлове от USB.

## <sup>16</sup> **[ ] [ ] бутон VOLUME (СИЛА НА ЗВУКА)**

Регулирайте силата на звука на вътрешните и външните източници на звук.

• Когато на екранното меню се появи текстът No signal display (Няма сигнал на дисплея), силата на звука не се показва на екрана.

# <span id="page-13-0"></span>**Свързване на AC кабел и фиксиране** Гръб на монитора **Фиксиране на AC кабел** AC кабел (предоставен) **Включете конектора в дисплея.** Натиснете докато чуете щракване, за да вкарате в контакта. **Бележка** ● Уверете се, че конекторът е в заключено положение от двете страни. **Извадете захранващия кабел.** Изключете конектора, като натиснете двете дръжки.

## **Бележки**

- Бъдете абсолютно сигурни, че сте изключили захранващия кабел от стенния контакт, преди да прекъснете връзката с него от Дисплей.
- Захранващият кабел, предоставен с Дисплея, е предназначен да се използва единствено заедно с този Дисплей. Да не се използва за други цели.

## **Фиксиране на кабел**

## **Бележка**

● С това оборудване са предоставени три свински опашки. Фиксирайте кабелите на 3 места с помощта на отворите, както е показано по-долу.

Ако имате нужда от още свински опашки, закупете ги от Вашия търговски представител.. (Достъпно от обслужване на клиенти)

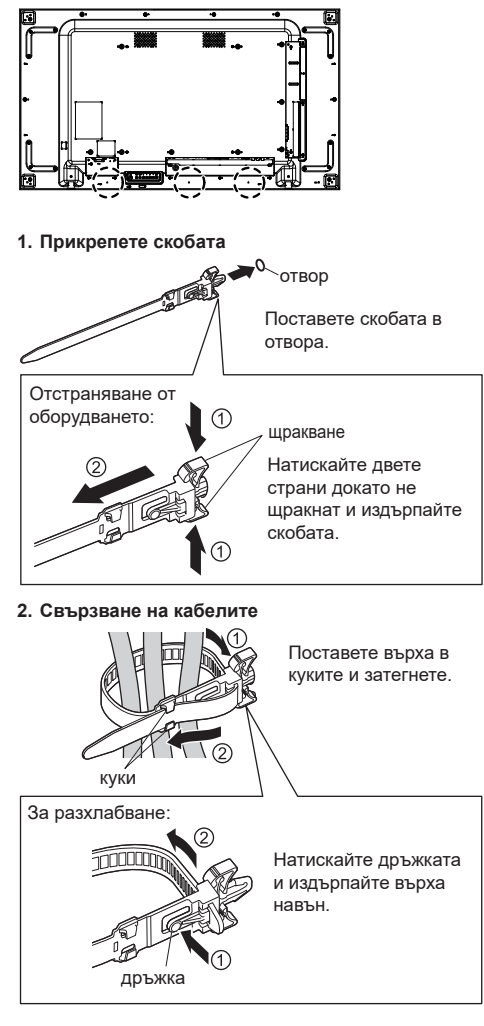

## **Преди свързване**

- Преди свързване на кабелите, внимателно прочетете инструкциите за работа на външното устройство за свързване.
- Изключете захранването към всички устройства преди свързване на кабели.
- Обърнете внимание на следните точки преди свързване на кабелите. Ако не направите това, възможна е неизправност.
	- При свързване на кабел към модул или устройство, свързано към самия модул, натиснете намиращ се в близост метален предмет, за да елиминирате възможността за статично разреждане, което би могло да повреди електронните компоненти.
	- Не използвайте излишно дълги кабели за свързване на устройство към оборудването или към корпуса му. Колкото по-дълъг е кабелът, толкова по-податлив ще бъде на шум. Не оставяйте кабели намотани. Намотките улавят шум чрез индукция и играят роля на радиоантена.
	- При свързване на кабели, свържете първо GND, после вкарайте терминала за свързване на другото устройство.
- Сдобийте се с необходимите кабели за свързване на външните устройства към системата, ако не са предоставени с устройството или налични допълнително.
- Ако щепсел е твърде голям, той може да влезе в контакт със съседни щепсели или части на самото устройство, а това да доведе до смущения във връзката. Използвайте кабел с подходящ размер на щепсела, за да сте сигурни в правилното подравняване и свързване.
- $\bullet$  При свързване на LAN кабел с капак на куплунг. внимавайте куплунгът да не попадне в контакт със задния капак, защото изключването на кабела може да бъде трудно.
- Ако сигналите от видеооборудване са с много трептене, изображенията може да са нестабилни. В такъв случай трябва да се свърже коректор на видеосигнала (TBC).
- Когато има смущения в изходният sync сигнал от компютъра или видеооборудването, както се наблюдава при промяна на настройки за видеоизход, видеоизображението може да промени за момент цвета си.
- Оборудването поддържа Composite видеосигнал, YC B C R/YP B P R сигнал (PC IN), аналогов RGB сигнал (PC IN) и цифров сигнал.
- Някои модели компютри не са съвместими с това оборудване.
- Използвайте кабелен трансформатор, когато трябва да се използват дълги кабели за свързване на устройствата с оборудването. В противен случай картината може да не бъде показана както трябва.

## <span id="page-15-0"></span>**Основни контроли**

- 1. Свържете AC захранващия кабел към Дисплея.
- 2. Свържете кабел към AC изход.

## **Бележки**

- Бутонът за управление, описан в този раздел, е този на дистанционното управление, освен ако не е посочено друго.
- Основните типове куплунги са различни за различните държави. Захранващият щепсел, показан тук, може да бъде различен от този във Вашия комплект.
- Когато изключите захранващия кабел, първо се уверете, че сте изключили щепсела от контакта.
- 3. Превключете <основен ключ за захранването>.
- 4. ВКЛ./ИЗКЛ. захранването с дистанционното управление или <Бутон за включване (оборудване)>.

## **Гледайте свързания видеоизточник**

- 1. Натиснете бутона [SOURCE].
- 2. Натиснете бутона [1] или [1], за да промените устройството, след което натиснете бутона [ENTER].

## **Промяна на формата на картината**

Можете да промените формата на картината, за да отговаря той на видеоизточника. Всеки видеоизточник има свои налични формати на картината.

Наличните формати на картината зависят от видеоизточника:

- 1. Натиснете бутона [FORMAT].
- Натиснете бутона [ ] или [ ], за да промените формата на картината, след което натиснете бутона [ENTER].
	- • {Auto zoom (Автоматично мащабиране)}: Уголемете картината, за да се показва цял екран. Препоръчва се за минимално изкривяване на екрана, но не за HD или PC.
	- {Movie expand 16:9 (Филм разш.16:9)}: Мащабиране на формат 4:3 към 16:9. Не се препоръчва за HD или PC.
	- • {Wide screen (Широк екран)}: Показва широкоекранен формат без разтягане. Не се препоръчва за HD или PC.
	- • {Unscaled (Неизмерен)}: Предоставя максимална детайлност за компютър.
	- • {4:3}: Показва класическия формат 4:3.

## **Изберете своите предпочитани настройки на картината**

- 1. Когато дисплеят показва видеоизточник, натиснете бутона [ADJUST].
- 2. Натиснете бутона [-] или [-], за да изберете **Picture style (Стил на картината)**, след което натиснете бутона [ENTER].
- 3. Натиснете бутона [1] или [1], за да изберете опция, след което натиснете бутона [ENTER]:
	- • {Personal (Лично)}: Приложете своите персонализирани настройки на картината.
	- {Vivid (Ярко)}: Наситени и динамични настройки, идеални за гледане през деня.
	- • {Natural (Нормално)}: Настройки за естествена картина.
	- • {Standard (Стандарт)}: Настройките по подразбиране са подходящи за повечето среди и видове видео.
	- • {Movie (Филм)}: Идеални настройки за филми.
	- • {Photo (Снимка)}: Идеални настройки за снимки.
	- • {Energy saving (Икон. на енергия)}: Настройки, които пестят най-много енергия.

## **Изберете своите предпочитани настройки на звука**

- 1. Когато Дисплеят възпроизвеждас видеоизточник, натиснете бутона [ADJSUT].
- 2. Натиснете бутона [-] или [-], за да изберете **Sound style (Стил на звука)**, след което натиснете бутона [ENTER].
- 3. Натиснете бутона [1] или [1], за да изберете опция, след което натиснете бутона [ENTER]:
	- • {Personal (Лично)}: Приложете своите персонализирани настройки на звука.
	- • {Original (Оригинален)}: Настройките са подходящи за повечето среди и видове звук.
	- • {Movie (Филм)}: Идеални настройки за филми.
	- • {Music (Музика)}: Идеални настройки за слушане на музика.
	- • {Game (Игра)}: Идеални настройки за игри.
	- • {News (Новини)}: Идеални настройки за говор, като например новини.

## <span id="page-16-0"></span>**Технически характеристики**

## **Display (Дисплей):**

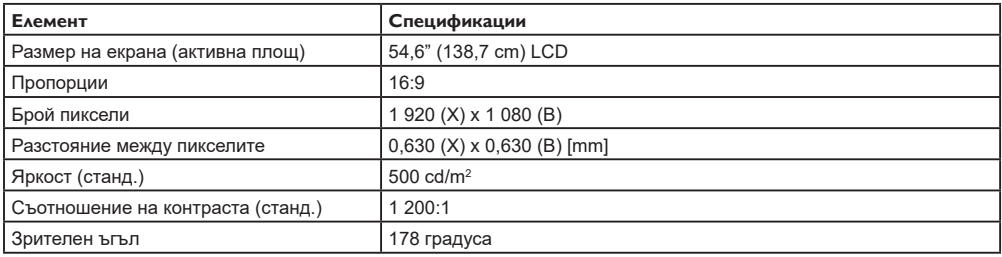

## **Входни/изходни терминали:**

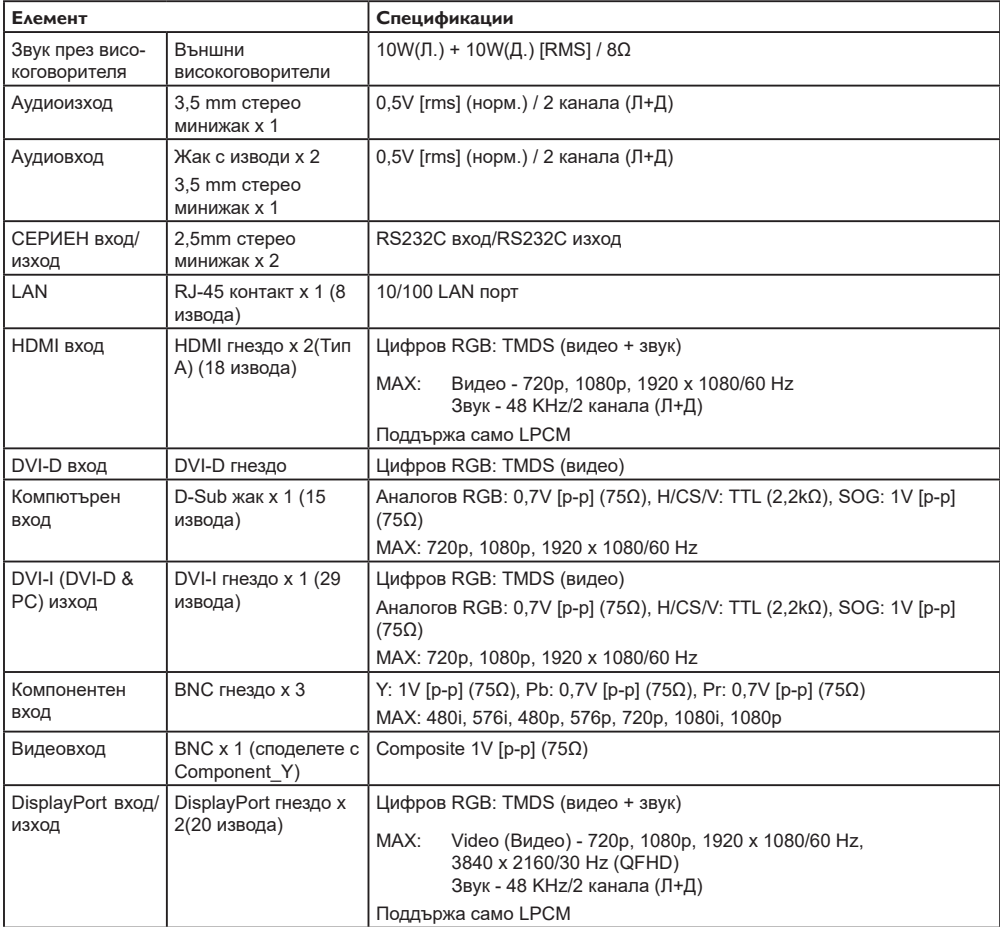

## **Обща информация:**

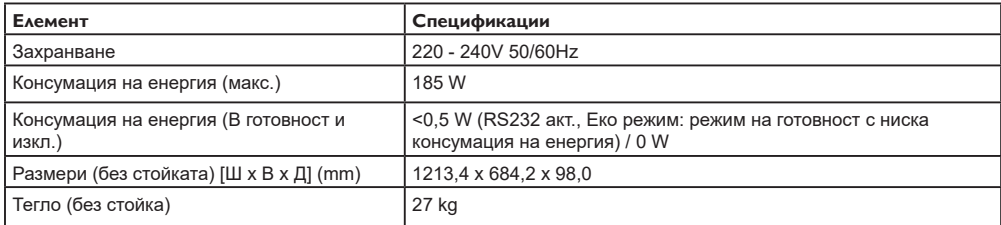

## **Условия на околната среда:**

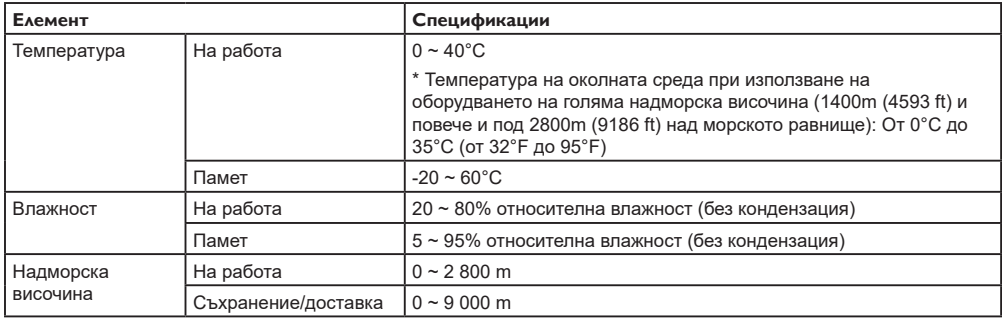

## **MEMO**

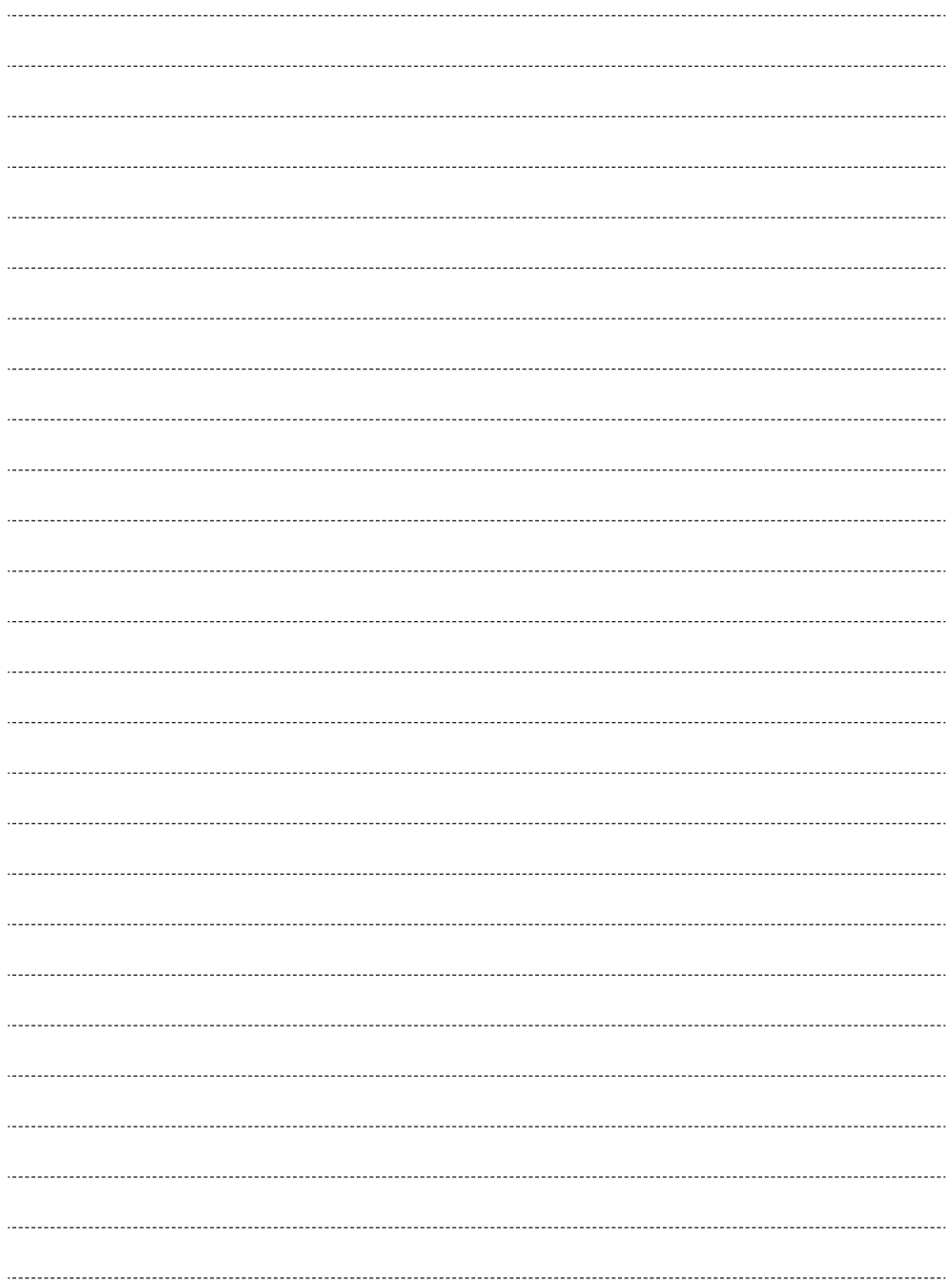

## **Изхвърляне на излезли от употреба електрически и електронни уреди и батерии Само за Европейския съюз и страните със системи за рециклиране**

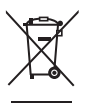

Този символ върху продуктите, опаковката и/или придружаващите документи означава, че изразходваните електрически и електронни продукти и батериите не бива да се изхвърлят в общите битови отпадъци.

Моля, предавайте старите продукти и изхабените батерии за обработка, преработка и рециклиране на компетентните пунктове за събиране на отпадъци съгласно законовите разпоредби.

Като изхвърляте тези продукти и батериите правилно, Вие помагате за запазване на ценни ресурси и за избягване на евентуално вредните влияния върху човешкото здраве и околната среда.

За повече информация относно събирането и рециклирането се обърнете към Вашето предприятие на място, предлагащо услуги във връзка с изхвърлянето на отпадъците. Съгласно разпоредбите в страната за неправилно изхвърляне на тези отпадъци могат да бъдат наложени парични глоби.

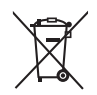

#### **Указание за символа батерия (символ долу)**

Този символ може да е изобразен в комбинация с химически символ. В този случай това се прави поради изискванията на директивите, издадени за съответния химикал.

## **Клиентски запис**

Номерът на модела и серийният номер на този продукт ще откриете на задния панел. Трябва да запишете

серийния номер в мястото, предоставено по-долу и запазете книжката и касовата бележка като доказателство

за покупката и помощ при идентификация в случай на кражба или загуба за целите на гаранцията.

**Номер на модела Сериен номер**

Упълномощен представител в ЕС:

Panasonic Connect Europe GmbH

Panasonic Testing Centre

Winsbergring 15, 22525 Hamburg, Германия

**Panasonic Connect Co., Ltd.** Web Site: https://panasonic.net/cns/prodisplays/ 4-1-62 Minoshima, Hakata-ku, Fukuoka 812-8531, Япония

Panasonic Connect Co., Ltd. 2022

Български

Разпечатано в Китай